## Stack Columns

**STACK COLUMNS** command combines multiple data columns into a two columns – one column (**VALUE**) with observations (data values) and one additional column (**GROUP**), indicating from which column the observation originated. To inverse the operation - use the UNSTACK COLUMN command.

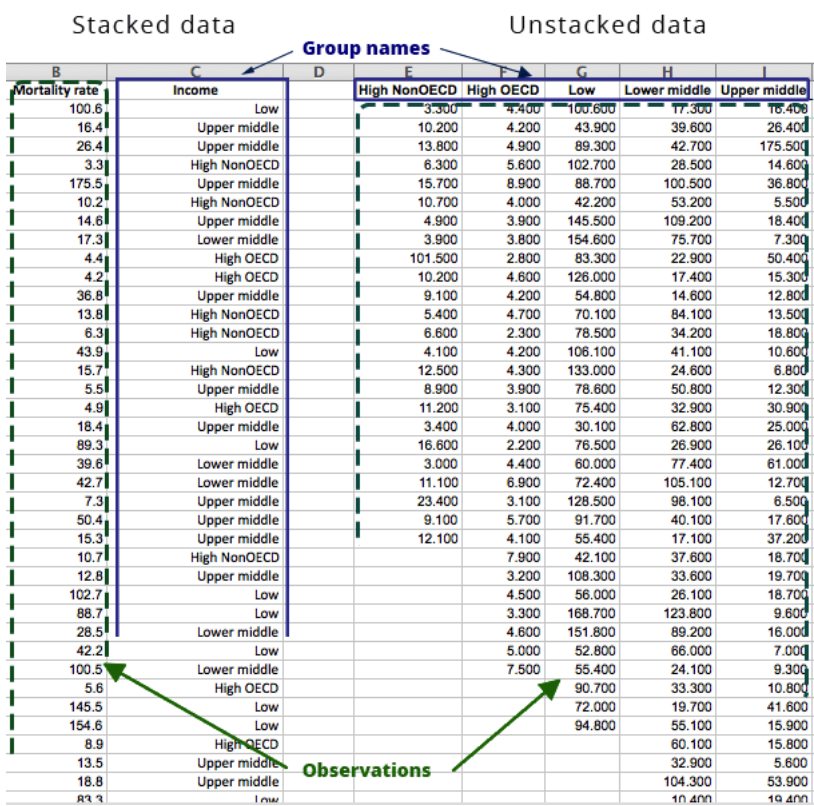

## **How To**

- Run**: DATA -> STACK COLUMNS** command.
- $\checkmark$  Select columns to stack.
- If **USE COLUMN NUMBERS AS GROUP NAMES** option is checked variable names are ignored and the column indices are used instead.

## **Example**

- 1. Open the sample dataset: **[STACKED AND UNSTACKED DATA.XLS]**.
- 2. Run the Stack Columns command and select E:I columns as variables.

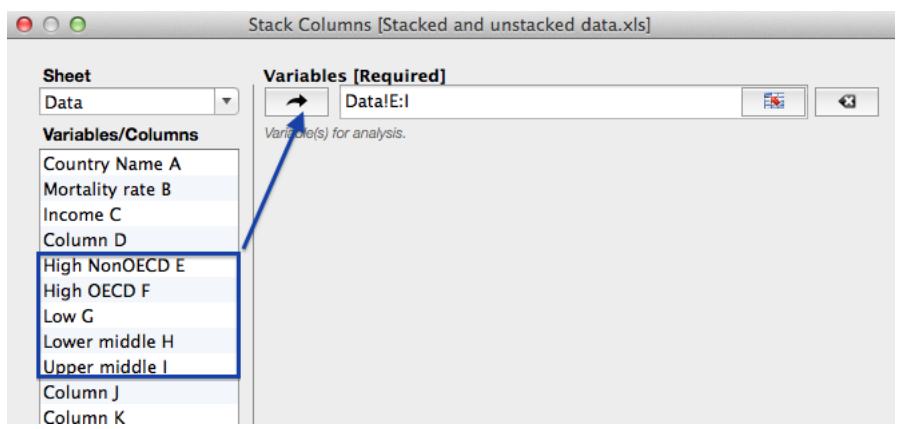

3. Worksheet with the stacked data is produced.